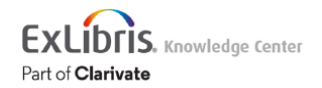

# Leganto Full February 2022 Release Notes

## March 2022 Sneak Preview

- NERS: Add a file to the Broken Link Reports (part 2)
- Create a reading list in the background when an instructor creates a Read & Respond assignment

# Main Features

# NERS: Enhanced Broken Link Reports - Part 1

### **February 2022 Leganto**

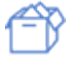

### **NERS Enhancement (ID #7208)**

When marking a link as broken, users now have the option to add a comment to provide more information about the link.

Leganto now includes the parameter **mark\_as\_broken\_comment\_mandatory** (**Configuration > Leganto > Features > Leganto Features**) to require users to include a comment when reporting a broken link. When set to true, users must enter a comment when reporting a broken link. When set to false, comments are optional. The default for the parameter is false.

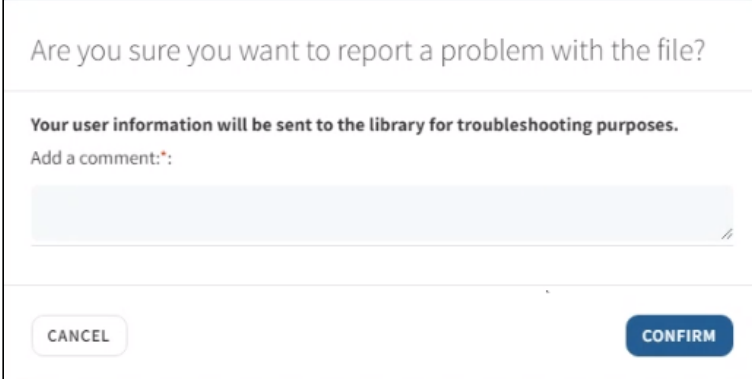

#### **Add a comment**

The **Reporter** column lists how many users reported the broken link.

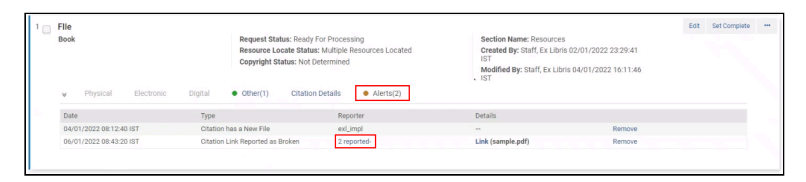

#### **Amount of reports**

When the number of reporters is selected, Alma displays a table to show who reported the link as broken and when, as well as any comments they have added.

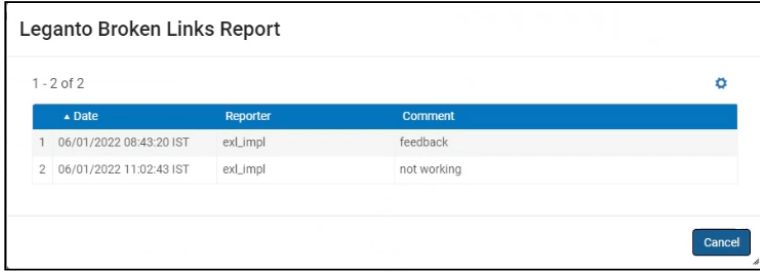

#### **Leganto Broken Links Report**

#### **Note**

The option to include a file when reporting a broken link will be added in a future release.

For more information, see **Enabling Broken Link Reporting**.

## Create Custom Material Types

**February 2022 Fulfillment - Course Reserves SF: 05318298**

Customers can now add their own citation material types to Leganto (**Configuration > Fulfillment > Courses > Citation Material Type**). The new types are displayed as part of the **Type** drop-down menu. In the **Type** drop-down menu, the new material types are presented under the **Others** sub-category and are ordered alphabetically.

#### **Note**

Existing types cannot be removed, only customized.

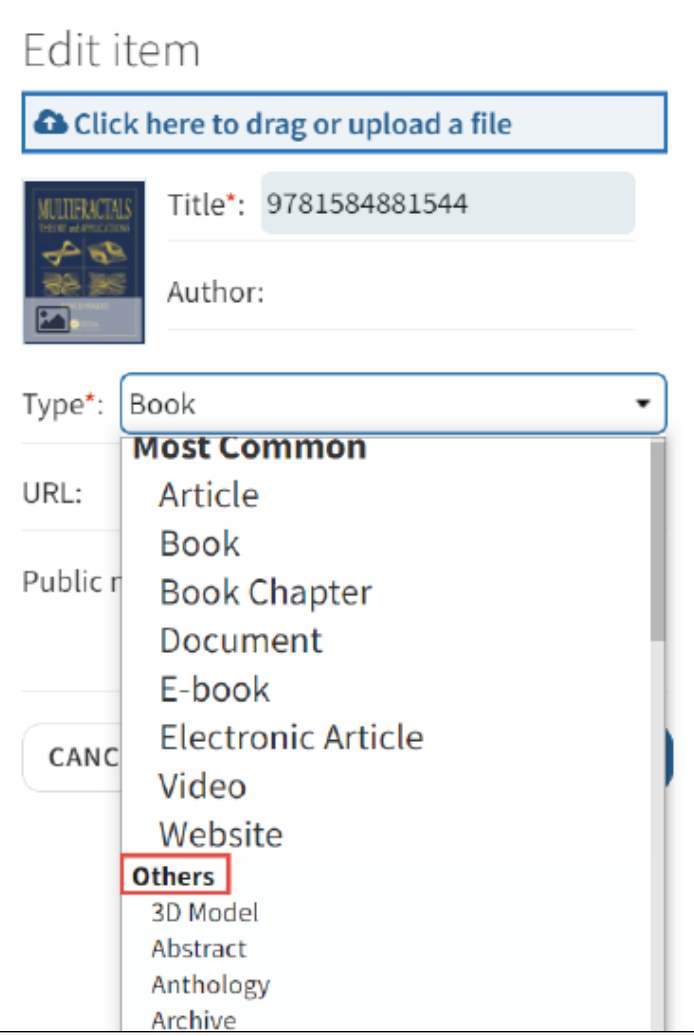

#### **Example drop-down list where a custom material type would appear**

If no thumbnail is configured (**Configuration > Leganto > UI > Citation default thumbnails**) for a type, the default thumbnail is used.

If a new material type is added to Leganto, but not mapped in the field mapping or brief format, it is mapped as a book.

See Citation [Default Thumbnails](https://knowledge.exlibrisgroup.com/Leganto/Product_Documentation/Leganto_Online_Help_(English)/Leganto_Administration_Guide/Configuring_Leganto_UI_Elements/05_Configuring_Leganto_UI_Elements#Configuring_Citation_Default_Thumbnails), [Citation Field Mapping,](https://knowledge.exlibrisgroup.com/Leganto/Product_Documentation/Leganto_Online_Help_(English)/Leganto_Administration_Guide/Configuring_Leganto_UI_Elements/05_Configuring_Leganto_UI_Elements#Adding.2FEditing_Citation_Field_Mappings) and [Citation Brief Mapping](https://knowledge.exlibrisgroup.com/Leganto/Product_Documentation/Leganto_Online_Help_(English)/Leganto_Administration_Guide/Configuring_Leganto_UI_Elements/05_Configuring_Leganto_UI_Elements#Configuring_Citation_Information_Appearing_on_the_Reading_List_Page) for more information.

## Updated Cite It! Installation Instructions and Icon

### **February 2022 Leganto**

We improved the Cite It! installation window to make it more clear that the **Cite It!** button can be dragged to the browser toolbar. The process of installing Cite It! did not change, only the design of the window. Additionally, we added an icon for Cite It!

For more information, see [Installing Cite It!](https://knowledge.exlibrisgroup.com/Leganto/Product_Documentation/Leganto_Online_Help_(English)/Leganto_User_Interface_Guide/50_Working_With_Citations#Installing_Cite_It!)

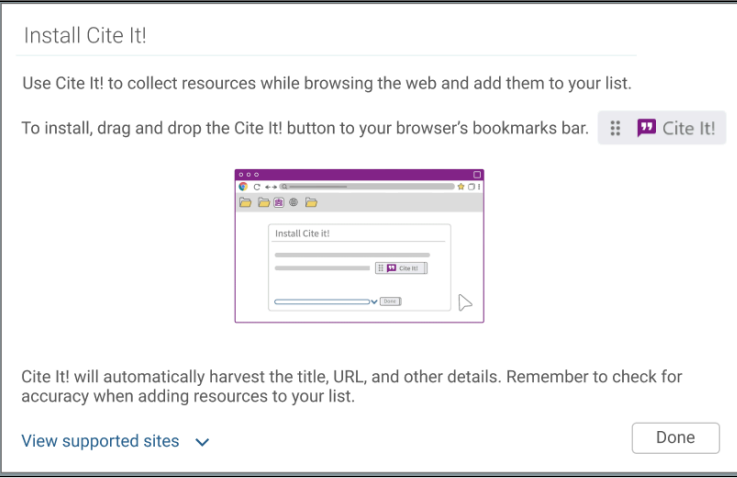

#### **Cite It! installation window**

## Remove Assignments and Scores after a Designated Period

#### **February 2022 Leganto**

To clean up old course assignments and grades and enable institutions to comply with institutional privacy policies, we have added a new job under **Activate/Deactivate Courses** (**Configuration > Fulfillment > General > Fulfillment Jobs Configuration**). The new job enables you to configure when to **Remove assignment submissions.** The default value is 365 **days after a course end date**. If the field is set to 0, the submissions and scores are removed when the course ends. If this field is left blank, the submissions and scores are not removed.

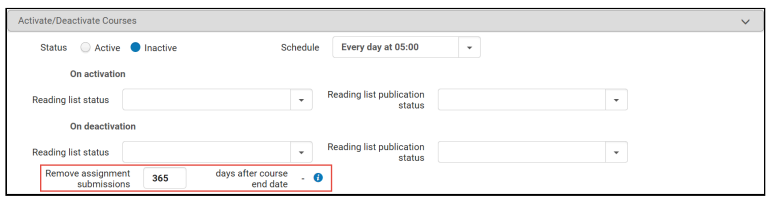

#### **Remove assignment submissions configuration**

The Job Report includes the **Total submissions deleted**.

The Job Events includes the **Deleted Submissions**. When selecting **Deleted Submissions**, the following information appears:

### **Course Code** | **Course Section** | **Reading list Name** | **Number of deleted submissions**

For more information, see [Working with Assignments](https://knowledge.exlibrisgroup.com/Leganto/Product_Documentation/Leganto_Online_Help_(English)/Leganto_User_Interface_Guide/60_Working_with_Assignments).

# Additional Enhancements

• **February 2022 Leganto**

For institutions that have not changed the default guided videos, the videos for **Adding\_resources\_from\_the\_library\_video** and **Adding\_your\_own\_resources\_to\_a\_list\_video** (**Configuration > Leganto > Features > Guided Videos**) were updated.

### • **February 2022 Leganto**

For customers in Norway: Social reading on Bolk files and Bolk file downloads are now supported in Leganto. When a Bolk request is approved and the response contains a file, users can download the file, or view it in Leganto. As a result, the Social Reading features are now supported for Bolk files when users view them in Leganto.

For more information, see [Integrating with Bolk](https://knowledge.exlibrisgroup.com/Leganto/Product_Documentation/Leganto_Online_Help_(English)/Leganto_Administration_Guide/Configuring_Leganto_Integration_Profiles/Integrating_with_Bolk).

# Resolved Issues

- **February 2022 Leganto SF: 06221147** Links did not display correctly according to the on-campus configuration. This was fixed.
- **February 2022 Leganto SF: 06208962** When creating items from the clipboard, the public note was not saved. This was fixed.
- **February 2022 Leganto SF: 05300473** When adding items from Primo to a collection, the material type was wrong. This was fixed.
- **February 2022 Leganto SF: 05321885** Previously, long annotations did not display properly. This was fixed.
- **February 2022 Leganto SF: 06041923** Highlighted text in annotations now has a blue background color.
- **February 2022 Leganto SF: 05306533** When using the reading list API to update a list with notes of type  $Instructor$  (library discussion), the note created was of type Library. This was fixed.
- **February 2022 Leganto SF: 06048753** Previously, the Copyright Declaration did not appear in the sandbox environment. This was fixed.
- **February 2022 Leganto SF: 06234136** Previously, files Read & Respond Assignments were not uploaded or created via LTI 1.3 in Canvas. This was fixed.
- **February 2022 Leganto SF: 06053426** Previously, exporting a list with a special character in the file name caused the list to become corrupt. This was fixed.
- **February 2022 Leganto** Previously, the course instructor appeared in the Student's tab. This was fixed.
- **February 2022 Leganto** Previously, when creating a new section, the new section did not work according to the section configuration. This was fixed.